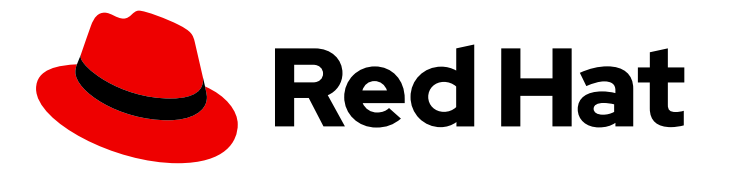

# Red Hat Decision Manager 7.6

# Red Hat JBoss Web Server への Red Hat Decision Manager のインストールおよび設定

ガイド

Last Updated: 2023-03-15

### ガイド

Enter your first name here. Enter your surname here. Enter your organisation's name here. Enter your organisational division here. Enter your email address here.

### 法律上の通知

Copyright © 2022 | You need to change the HOLDER entity in the en-US/Installing\_and\_configuring\_Red\_Hat\_Decision\_Manager\_on\_Red\_Hat\_JBoss\_Web\_Server.ent file |.

The text of and illustrations in this document are licensed by Red Hat under a Creative Commons Attribution–Share Alike 3.0 Unported license ("CC-BY-SA"). An explanation of CC-BY-SA is available at

http://creativecommons.org/licenses/by-sa/3.0/

. In accordance with CC-BY-SA, if you distribute this document or an adaptation of it, you must provide the URL for the original version.

Red Hat, as the licensor of this document, waives the right to enforce, and agrees not to assert, Section 4d of CC-BY-SA to the fullest extent permitted by applicable law.

Red Hat, Red Hat Enterprise Linux, the Shadowman logo, the Red Hat logo, JBoss, OpenShift, Fedora, the Infinity logo, and RHCE are trademarks of Red Hat, Inc., registered in the United States and other countries.

Linux ® is the registered trademark of Linus Torvalds in the United States and other countries.

Java ® is a registered trademark of Oracle and/or its affiliates.

XFS ® is a trademark of Silicon Graphics International Corp. or its subsidiaries in the United States and/or other countries.

MySQL<sup>®</sup> is a registered trademark of MySQL AB in the United States, the European Union and other countries.

Node.js ® is an official trademark of Joyent. Red Hat is not formally related to or endorsed by the official Joyent Node.js open source or commercial project.

The OpenStack ® Word Mark and OpenStack logo are either registered trademarks/service marks or trademarks/service marks of the OpenStack Foundation, in the United States and other countries and are used with the OpenStack Foundation's permission. We are not affiliated with, endorsed or sponsored by the OpenStack Foundation, or the OpenStack community.

All other trademarks are the property of their respective owners.

#### 概要

本書では、Red Hat JBoss Web Server 5.2.0 に Red Hat Decision Manager 7.6 をインストールする 方法を説明します。

### 目次

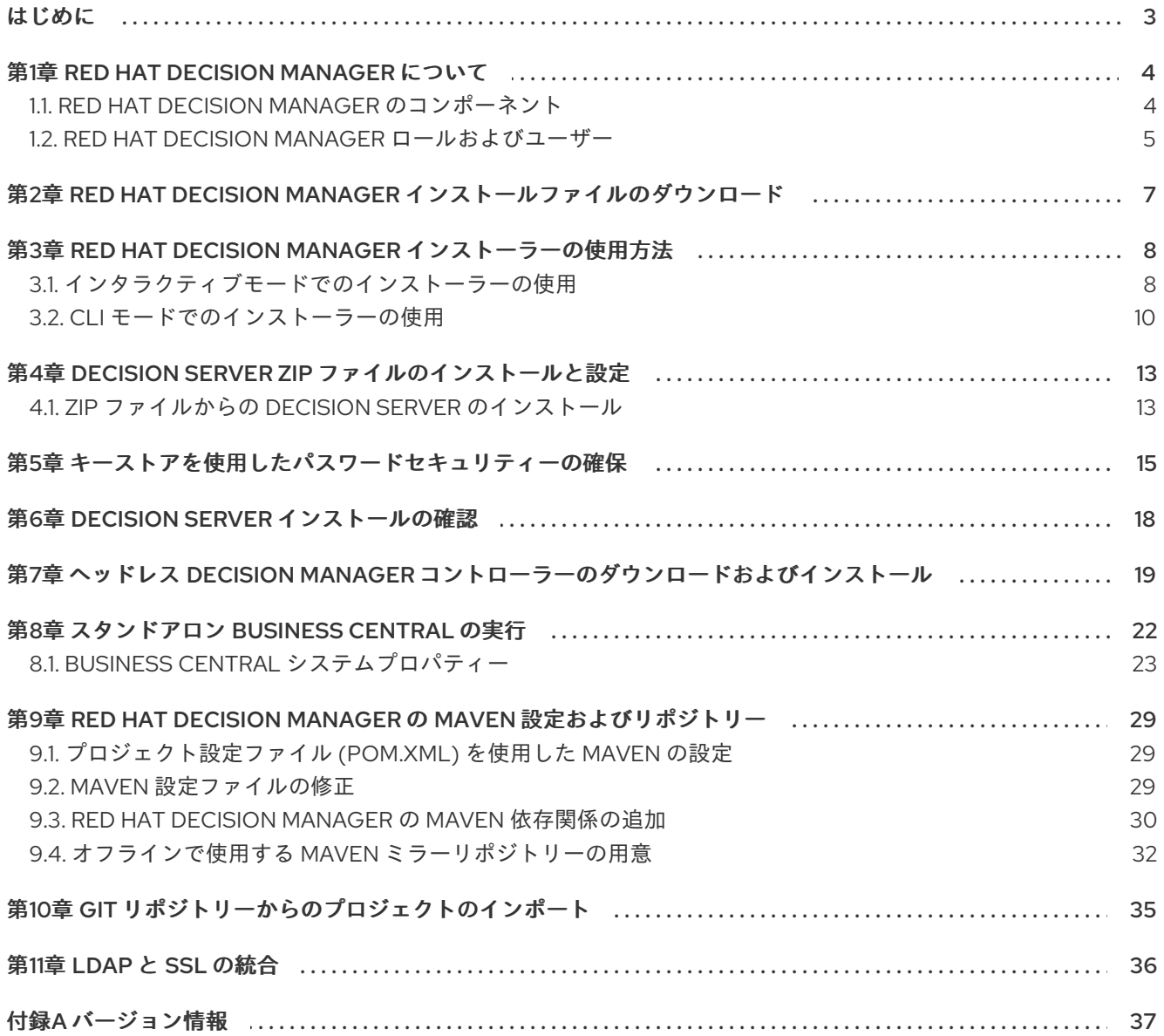

### はじめに

<span id="page-6-0"></span>本書では、JBoss Web Server に Red Hat Decision Manager 7.6 をインストールする方法を説明しま す。

#### 前提条件

- Red Hat Decision Manager [インストールの計画](https://access.redhat.com/documentation/ja-jp/red_hat_decision_manager/7.6/html-single/planning_a_red_hat_decision_manager_installation)の内容を確認している。
- Red Hat JBoss Web Server 5.2.0 がインストールされている。Red Hat JBoss Web Server のイ ンストールに関する情報は、Red Hat JBoss Web Server [インストールガイド](https://access.redhat.com/documentation/ja-jp/red_hat_jboss_web_server/5.0/html-single/installation_guide/index)を参照してくだ さい。

### 第1章 RED HAT DECISION MANAGER について

<span id="page-7-0"></span>Red Hat Decision Manager は、ビジネスルール管理、複合イベント処理、Decision Model & Notation (DMN) 実行、およびプランニングの問題を解決するための Business Optimizer を組み合わせた、オー プンソースの意思決定管理プラットフォームです。これにより、ビジネス上の意思決定を自動化し、そ のロジックをビジネス全体で利用できるようにします。

ルール、デシジョンテーブル、DMN モデルなどのビジネスアセットはプロジェクト内で組織化され、 Business Central リポジトリーに保存されます。これにより、ビジネス全体で一貫性や透明性を維持 し、監査を行えます。ビジネスユーザーは、IT 担当者からのサポートなしでビジネスロジックを編集で きます。

Red Hat JBoss Web Server は Tomcat をベースとしたエンタープライズレベルの Web サーバーで、中 規模および大規模のアプリケーション用に設計されています。Red Hat JBoss Web Server は、Java Server Pages (JSP) および Java Servlet テクノロジー、PHP、ならびに CGI をデプロイするための単 一プラットフォームを提供します。

Red Hat JBoss Web Server インストールに Decision Server およびヘッドレス Decision Manager コン トローラーをインストールできます。または、スタンドアロンの Business Central JAR ファイルを実行 できます。

本書では、Red Hat JBoss Web Server インスタンスに Red Hat Decision Manager をインストールする 方法を説明します。

他の環境への Red Hat Decision Manager のインストール方法に関する説明は、以下のドキュメントを 参照してください。

- Red Hat JBoss EAP 7.2 への Red Hat Decision Manager [のインストールおよび設定](https://access.redhat.com/documentation/ja-jp/red_hat_decision_manager/7.6/html-single/installing_and_configuring_red_hat_decision_manager_on_red_hat_jboss_eap_7.2)
- IBM WebSphere Application Server への Decision Server [のインストールおよび設定](https://access.redhat.com/documentation/ja-jp/red_hat_decision_manager/7.6/html-single/installing_and_configuring_decision_server_on_ibm_websphere_application_server)
- Oracle WebLogic Server への Decision Server [のインストールおよび設定](https://access.redhat.com/documentation/ja-jp/red_hat_decision_manager/7.6/html-single/installing_and_configuring_decision_server_on_oracle_weblogic_server)
- Red Hat OpenShift Container Platform への Red Hat Decision Manager イミュータブルサー [バー環境のデプロイメント](https://access.redhat.com/documentation/ja-jp/red_hat_decision_manager/7.6/html-single/deploying_a_red_hat_decision_manager_immutable_server_environment_on_red_hat_openshift_container_platform)
- Red Hat OpenShift Container Platform への Red Hat Decision Manager オーサリングまたは [管理サーバー環境のデプロイメント](https://access.redhat.com/documentation/ja-jp/red_hat_decision_manager/7.6/html-single/deploying_a_red_hat_decision_manager_authoring_or_managed_server_environment_on_red_hat_openshift_container_platform)
- Operator を使用した Red Hat OpenShift Container Platform への Red Hat Decision Manager [環境のデプロイメント](https://access.redhat.com/documentation/ja-jp/red_hat_decision_manager/7.6/html-single/deploying_a_red_hat_decision_manager_environment_on_red_hat_openshift_container_platform_using_operators)

サポートされるコンポーネントについては、以下のドキュメントを参照してください。

- What is the mapping between Red Hat Decision [Manager](https://access.redhat.com/solutions/3363991) and the Maven library version?
- Red Hat Decision Manager 7 [でサポートされる設定](https://access.redhat.com/articles/3354301)

### <span id="page-7-1"></span>1.1. RED HAT DECISION MANAGER のコンポーネント

Red Hat Decision Manager は、Decision Central と Decision Server で設定されます。

● Business Central は、ビジネスルールを作成して管理するグラフィカルユーザーインターフェ イスです。Business Central は、Red Hat JBoss EAP インスタンスまたは Red Hat OpenShift Container Platform (OpenShift) にインストールできます。

Business Central は、スタンドアロンの JAR ファイルとしても使用できます。Business Central

Business Central は、スタンドアロンの JAR ファイルとしても使用できます。Business Central スタンドアロンの JAR ファイルとして使用して、アプリケーションサーバーにデプロイせずに Business Central を実行できます。

● Decision Server では、ルール、およびその他のアーティファクトが実行されます。これは、 ルールをインスタンス化して実行し、計画の問題を解決するために使用されます。Decision Server は、Red Hat JBoss EAP インスタンス、OpenShift、Oracle WebLogic Server インスタ ンス、IBM WebSphere Application Server インスタンスに、または Spring Boot アプリケー ションの一部としてインストールできます。 Decision Server は、管理モードまたは非管理モードで動作するように設定できます。非管理 モードの場合は、手動で KIE コンテナー (デプロイメントユニット) を作成および維持する必要 があります。KIE コンテナーは、プロジェクトの特定のバージョンです。管理モードの場合 は、Decision Manager コントローラーが Decision Server の設定を管理し、ユーザーはコント ローラーと対話形式で KIE コンテナーを作成、維持します。

Red Hat JBoss Web Server インストールに Decision Server およびヘッドレス Decision Manager コントローラーをインストールできます。または、スタンドアロンの Business Central JAR ファイルを実行できます。

#### <span id="page-8-0"></span>1.2. RED HAT DECISION MANAGER ロールおよびユーザー

Business Central または Decision Server にアクセスするには、サーバーを起動する前にユーザーを作成 して適切なロールを割り当てます。

Business Central と Decision Server は、JAVA 認証承認サービス (JAAS) ログインモジュールを使用し てユーザーを認証します。Business Central と Decision Server の両方が単一のインスタンスで実行され ている場合は、同じ JAAS サブジェクトとセキュリティードメインを共有します。したがって、 Business Central に対して認証されたユーザーは、Decision Server にもアクセスできます。

ただし、Business Central と Decision Server が異なるインスタンスで実行されている場合、JAAS ログ インモジュールは両方に対して個別にトリガーされます。したがって、Business Central で認証された ユーザーは、Decision Server にアクセス (Business Central でプロセス定義を表示または管理など) する ための個別認証が必要となります。ユーザーが Decision Server で認証されていない場合は、ログファ イルに 401 エラーが記録され、Business Central に **Invalid credentials to load data from remote server.Contact your system administrator.** メッセージが表示されます。

本セクションでは、利用可能な Red Hat Decision Manager のユーザーロールを説明します。

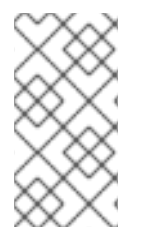

#### 注記

**admin**、**analyst**、および **rest-all** のロールは Business Central 用に予約されていま す。**kie-server** ロールは Decision Server 用に予約されています。このため、Business Central または Decision Server のいずれか、またはそれら両方がインストールされてい るかどうかによって、利用可能なロールは異なります。

- **admin**: **admin** ロールを持つユーザーは Business Central 管理者です。管理者は、ユーザーの管 理や、リポジトリーの作成、クローン作成、および管理ができます。アプリケーションで必要 な変更をすべて利用できます。**admin** ロールを持つユーザーは、Red Hat Decision Manager の 全領域にアクセスできます。
- **analyst: analyst** ロールを持つユーザーには、すべてのハイレベル機能へのアクセスがありま す。プロジェクトのモデル化が可能です。ただし、このユーザーは、Design **→** Projects ビューでスペースに貢献者を追加したり、スペースを削除したりできません。**analyst** ロール

を持つユーザーは、管理者向けの Deploy **→** Execution Serversビューにアクセスできません。 ただし、これらのユーザーは、ライブラリーパースペクティブにアクセスするときに Deploy ボタンを使用できます。

- **rest-all**: **rest-all** ロールを持つユーザーは、Business Central REST 機能にアクセスできます。
- **kie-server**: **kie-server** ロールを持つユーザーは Decision Server (KIE サーバー) REST 機能への アクセスがあります。

### <span id="page-10-1"></span><span id="page-10-0"></span>第2章 RED HAT DECISION MANAGER インストールファイルのダ ウンロード

お使いの環境およびインストール要件に応じた Red Hat Decision Manager ディストリビューションを ダウンロードします。

#### 手順

- 1. Red Hat カスタマーポータルの Software [Downloads](https://access.redhat.com/jbossnetwork/restricted/listSoftware.html) ページに移動し (ログインが必要)、ド ロップダウンオプションから製品およびバージョンを選択します。
	- **Product: Decision Manager**

注記

- バージョン: 7.6
- 2. お好みのインストール方法に従って、以下の製品ディストリビューションのいずれかをダウン ロードします。

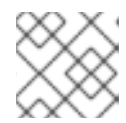

ダウンロードするのは、どれか 1 つのディストリビューションのみです。

- インストーラーを使用して Red Hat JBoss Web Server に Red Hat Decision Manager をイ ンストールする場合は、Red Hat Decision Manager 7.6.0 Installer(**rhdm-installer-7.6.0.jar**) をダウンロードします。インストーラーのグラフィックユーザーインターフェイ スに従って、インストールプロセスを進めます。
- デプロイ可能な ZIP ファイルを使用して Red Hat JBoss Web Server 上に Decision Server をインストールするには、Red Hat Decision Manager 7.6.0 Add Ons(**rhdm-7.6.0-addons.zip**) ファイルをダウンロードします。 ZIP ファイルはグラフィカルユーザーインターフェイスを必要としないため、SSH を使用 して Red Hat Decision Manager をインストールできます。
- アプリケーションサーバーにデプロイせずに Business Central を実行するには、Red Hat Decision Manager 7.6.0 Business Central Standalone (**rhdm-7.6.0-decision-centralstandalone.jar**) をダウンロードします。

## <span id="page-11-0"></span>第3章 RED HAT DECISION MANAGER インストーラーの使用方法

本セクションでは、インストール JAR ファイルを使用して Decision Server およびヘッドレス Decision Manager コントローラーをインストールする方法を説明します。JAR ファイルは、既存の Red Hat JBoss Web Server 5.2.0 サーバーインストール環境に Red Hat Decision Manager をインストールする 実行ファイルです。インストーラーは、インタラクティブモードまたはコマンドラインインターフェイ ス (CLI) モードで実行できます。

#### 次のステップ:

以下のセクションのいずれかに記載される手順を行います。

- [「インタラクティブモードでのインストーラーの使用」](#page-12-0)
- 「CLI [モードでのインストーラーの使用」](#page-14-0)

### <span id="page-11-1"></span>3.1. インタラクティブモードでのインストーラーの使用

Red Hat Decision Manager のインストーラーは、実行可能な JAR ファイルです。このインストーラー を使用して、既存の Red Hat JBoss Web Server 5.2.0 のサーバーインストールに Red Hat Decision Manager をインストールできます。

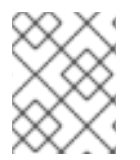

#### 注記

セキュリティー上の理由で、root 以外のユーザーでインストーラーを実行する必要があ ります。

#### 前提条件

- サポート対象の JDK がインストールされている。サポート対象の JDK の一覧について は、Red Hat Process Automation Manager 7 Supported [Configurations](https://access.redhat.com/articles/3405381) を参照してください。
- バックアップを作成してある Red Hat JBoss Web Server 5.2.0 サーバーインストールが利用で きる。
- インストールを完了するのに必要なユーザーパーミッションが付与されている。

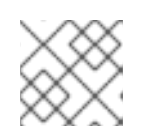

#### 注記

Tomcat への書き込み権限のあるユーザーとしてログインします。

**\$PATH** 環境変数に含まれている JAR バイナリー。Red Hat Enterprise Linux では、 **java- \$JAVA\_VERSION-openjdk-devel** パッケージに含まれています。

1. 端末ウインドウで、インストーラー JAR ファイルをダウンロードしたディレクトリーに移動

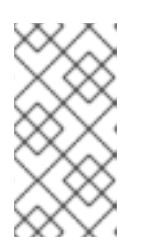

#### 注記

Red Hat Decision Manager は、UTF-8 エンコーディングで機能するように設計 されています。基礎となる JVM で別のエンコーディングシステムを使用する と、予期せぬエラーが発生する可能性があります。JVM で UTF-8 を使用するよ うにするには、**-Dfile.encoding=UTF-8** のシステムプロパティーを使用します。

手順

<span id="page-12-0"></span>1. 端末ウインドウで、インストーラー JAR ファイルをダウンロードしたディレクトリーに移動 し、以下のコマンドを入力します。

java -jar rhdm-installer-7.6.0.jar

注記

Windows でインストーラーを実行すると、インストール時に管理者の認証情報 が求められる場合があります。この要求を回避するには、インストールコマンド に **izpack.mode=privileged** オプションを追加します。

java -Dizpack.mode=privileged -jar rhdm-installer-7.6.0.jar

また、32 ビットの Java 仮想マシンでインストーラーを実行している場合には、 メモリー不足になる可能性があります。この問題を防ぐには、以下のコマンドを 実行します。

java -XX:MaxHeapSize=4g -jar rhdm-installer-7.6.0.jar

グラフィカルインストーラーにスプラッシュ画面と使用許諾契約書のページが表示されます。

- 2. I accept the terms of this license agreement (本使用許諾契約書の内容に同意します)をク リックし、Next をクリックします。
- 3. Red Hat Decision Manager をインストールする Red Hat JBoss Web Server 5.2.0 サーバーの ホームを指定して、Next をクリックします。
- 4. インストールするコンポーネントを選択し、Next をクリックします。

Business Central は Red Hat JBoss Web Server にインストールすることができません。 Business Central をインストールできるのは Red Hat JBoss EAP だけです。ヘッドレス Decision Manager コントローラーは、Decision Server を管理するために使用します。ヘッドレ ス Decision Manager コントローラーは、Decision Server の管理に使用されます。複数の Decision Server インスタンスを管理する予定がある場合は、ヘッドレス Decision Manager コ ントローラーをインストールします。

5. ユーザーを作成して Next をクリックします。デフォルトでは、同じコンテナーに Business Central と Decision Server の両方をインストールする場合は、新しいユーザーに **admin** ロー ル、**kie-server** ロール、および **rest-all** ロールが割り当てられます。Decision Server のみをイ ンストールした場合には、ユーザーには **kie-server** ロールが割り当てられます。Decision Server REST 機能にアクセスするには **kie-server** ロールが必要です。

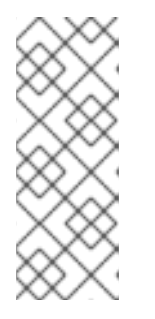

#### 注記

必ず、既存のユーザー、ロール、またはグループとは異なるユーザー名を指定し てください。たとえば、**admin** という名前のユーザーは作成しないでくださ い。

パスワードは8文字以上で、数字と、英数字以外の文字をそれぞれ1文字以上使 用する必要があります。ただし & の文字は使用できません。

<span id="page-13-1"></span>ユーザー名とパスワードを書き留めておきます。Business Central および Decision Server にア クセスする際に必要になります。

- 6. Installation Overview ページで Next をクリックしてインストールを起動します。Installation Overview ページに、インストールされるコンポーネントの一覧が表示されます。
- 7. インストールが完了したら、Next をクリックします。
- 8. 画面上部に Processing finished が表示されたら、Next をクリックしてインストールを完了し ます。
- 9. 必要に応じて、Generate Installation Script and Properties Fileをクリックして、XML ファ イルでインストールデータを保存し、Done をクリックします。 インストーラーは、2 つのファイルを生成します。**auto.xml** ファイルは、今後のインストール を自動化し、**auto.xml.variables** ファイルは、ユーザーのパスワードと他の機密情報に関連す る変数を保存します。複数のシステムで **auto.xml** ファイルを使用して、元のインストールと同 じ設定の同じタイプのサーバーに、Red Hat Process Automation Manager を簡単に繰り返しイ ンストールできます。必要に応じて、**auto.xml** ファイルの **installpath** パラメーターを更新し ます。XML ファイルを使用してインストールを行う場合は、以下のコマンドを実行します。

java -jar rhdm-installer-7.6.0.jar <path-to-auto.xml-file>

インストーラーを使用して Red Hat Decision Manager が正常にインストールされました。

### <span id="page-13-0"></span>3.2. CLI モードでのインストーラーの使用

コマンドラインインターフェイス (CLI) を使用して Red Hat Decision Manager インストーラーを実行 できます。

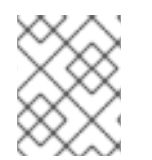

#### 注記

セキュリティー上の理由で、root 以外のユーザーでインストーラーを実行する必要があ ります。

#### 前提条件

- サポート対象の JDK がインストールされている。サポート対象の JDK の一覧について は、Red Hat Process Automation Manager 7 Supported [Configurations](https://access.redhat.com/articles/3405381) を参照してください。
- バックアップを作成してある Red Hat JBoss Web Server 5.2.0 サーバーインストールが利用で きる。
- インストールを完了するのに必要なユーザーパーミッションが付与されている。

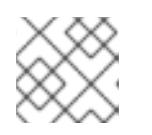

#### 注記

Tomcat への書き込み権限のあるユーザーとしてログインします。

**\$PATH** 環境変数に含まれている JAR バイナリー。Red Hat Enterprise Linux では、 **java- \$JAVA\_VERSION-openjdk-devel** パッケージに含まれています。

#### 注記

<span id="page-14-0"></span>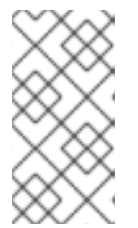

Red Hat Decision Manager は、UTF-8 エンコーディングで機能するように設計 されています。基礎となる JVM で別のエンコーディングシステムを使用する と、予期せぬエラーが発生する可能性があります。JVM で UTF-8 を使用するよ うにするには、**-Dfile.encoding=UTF-8** のシステムプロパティーを使用します。

#### 手順

1. 端末ウインドウにおいて、インストーラーファイルをダウンロードしたディレクトリーに移動 し、以下のコマンドを入力します。

java -jar rhdm-installer-7.6.0.jar -console

コマンドラインの対話プロセスが開始し、使用許諾契約書が表示されます。

press 1 to continue, 2 to quit, 3 to redisplay.

2. 使用許諾契約書を読んで **1** を入力し、Enter キーを押して続行します。

Specify the home directory of one of the following servers: Red Hat JBoss EAP 7.2 or Red Hat JBoss Web Server 5.2.0

- 3. 既存の Red Hat JBoss Web Server 5.2.0 インストールの親ディレクトリーを入力します。 インストーラーが、指定したインストール場所を確認します。**1** を入力して確認し、続行しま す。
- 4. インストーラーの指示に従って、インストールを完了します。

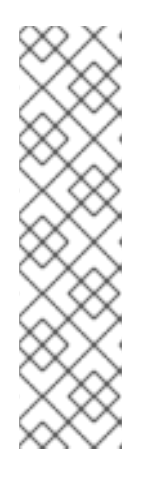

#### 注記

ユーザー名およびパスワードを作成する場合は、指定したユーザー名が既存の ロールまたはグループの名前と競合しないようにしてください。たとえ ば、**admin** というロールがある場合は、**admin** という名前のユーザーは作成し ないでください。

パスワードは 8 文字以上で、数字と、英数字以外の文字をそれぞれ 1 文字以上使 用する必要があります。ただし **&** の文字を使用することは できません。

ユーザー名とパスワードを書き留めておきます。Business Central および Decision Server にアクセスする際に必要になります。

5. インストールが完了すると、以下のメッセージが表示されます。

Would you like to generate an automatic installation script and properties file?

- 6. **y** を入力してインストールデータが含まれる XML ファイルを作成します。あるいは、**n** を入力 してインストールを完了します。**y** を入力すると、XML ファイルのパスを指定するように求め られます。
- 7. パスを入力するか、Enter キーを押して提案されたパスを了承します。 インストーラーは、2 つのファイルを生成します。**auto.xml** ファイルは、今後のインストール を自動化し、**auto.xml.variables** ファイルは、ユーザーのパスワードと他の機密情報に関連す る変数を保存します。複数のシステムで **auto.xml** ファイルを使用して、元のインストールと同

11

じ設定の同じタイプのサーバーに、Red Hat Process Automation Manager を簡単に繰り返しイ ンストールできます。必要に応じて、**auto.xml** ファイルの **installpath** パラメーターを更新し ます。XML ファイルを使用してインストールを行う場合は、以下のコマンドを実行します。

java -jar rhdm-installer-7.6.0.jar <path-to-auto.xml-file>

8. Decision Server だけをインストールした場合は、この手順を繰り返して、別のサーバーにヘッ ドレス Decision Manager コントローラーをインストールします。

### <span id="page-16-0"></span>第4章 DECISION SERVER ZIP ファイルのインストールと設定

カスタマーポータルの Red Hat Decision Manager 7.6.0 Add Ons(**rhdm-7.6.0-add-ons.zip**) ファイル で利用可能な **rhdm-7.6.0-kie-server-jws.zip** ファイルを使用して Decision Server をインストールでき ます。

### <span id="page-16-1"></span>4.1. ZIP ファイルからの DECISION SERVER のインストール

Decision Server はビジネスアセットのランタイム環境を提供し、アセットレポジトリー (ナレッジスト ア) に保存されたデータにアクセスします。ZIP ファイルを使用して既存の Red Hat JBoss Web Server 5.2.0 サーバーインスタンスに Decision Server をインストールすることができます。

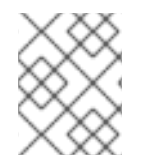

#### 注記

インストーラー JAR ファイルを使用した Decision Server のインストール方法は 3章*Red Hat Decision Manager* [インストーラーの使用方法](#page-13-1) を参照してください。

- 2章*Red Hat Decision Manager [インストールファイルのダウンロード](#page-10-1)* に従って Red Hat Decision Manager 7.6.0 Add Ons (**rhdm-7.6.0-add-ons.zip**) ファイルがダウンロードされてい る。
- バックアップを作成してある Red Hat JBoss Web Server 5.2.0 サーバーインストールが利用で きる。Red Hat JBoss Web Server インストールのベースディレクトリーは **JWS\_HOME** とし ます。
- インストールを完了するのに必要なユーザーパーミッションが付与されている。

#### 手順

- 1. **rhdm-7.6.0-add-ons.zip** ファイルを展開します。
- 2. 展開した **rhdm-7.6.0-add-ons.zip** ファイルから、以下のファイルを展開します。
	- **rhdm-7.6.0-kie-server-jws.zip**
	- **rhdm-7.6.0-decision-engine.zip**

以下の説明では、展開した **rhdm-7.6.0-kie-server-jws.zip** ファイルが含まれるディレクトリー は **JWS\_TEMP\_DIR** と呼ばれ、展開した **rhdm-7.6.0-decision-engine.zip** ファイルが含まれる ディレクトリーは **ENGINE\_TEMP\_DIR** と呼ばれます。

3. **JWS\_TEMP\_DIR/rhdm-7.6.0-kie-server-jws/kie-server.war** ディレクトリーを **JWS\_HOME/tomcat/webapps** ディレクトリーにコピーします。

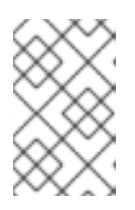

注記

コピーする Red Hat Decision Manager デプロイメントの名前が Red Hat JBoss Web Server インスタンスの既存デプロイメントと競合しないことを確認しま す。

- 4. **kie-server.war** ディレクトリーから **.war** 拡張子を削除します。
- 5. **kie-tomcat-integration-7.30.0.Final-redhat-00003.jar** ファイルを **ENGINE\_TEMP\_DIR** ディレ クトリーから **JWS\_HOME/tomcat/lib** ディレクトリーに移動します。
- 6. **jboss-jacc-api-<VERSION>.jar** ファイル、**slf4j-api-<VERSION>.jar** ファイル、および **slf4jjdk14-<VERSION>.jar** ファイルを **ENGINE\_TEMP\_DIR/lib** ディレクトリーから **JWS\_HOME/tomcat/lib** ディレクトリーに移動します。**<VERSION>** は **lib** ディレクトリーの バージョンのアーティファクトファイル名に置き換えます。
- 7. 最後の Valve 定義の後にある **JWS\_HOME/tomcat/conf/server.xml** ファイルの **<host>** 要素 に、以下の行を追加します。

<Valve className="org.kie.integration.tomcat.JACCValve" />

- 8. テキストエディターで **JWS\_HOME/tomcat/conf/tomcat-users.xml** ファイルを開きます。
- 9. **JWS\_HOME/tomcat/conf/tomcat-users.xml** ファイルにユーザーおよびロールを追加します。 以下の例で、**<ROLE\_NAME>** は Red Hat Decision Manager でサポートされるロールで す。**<USER\_NAME>** および **<USER\_PWD>** は、選択したユーザー名とパスワードです。

<role rolename="<ROLE\_NAME>"/> <user username="<USER\_NAME>" password="<USER\_PWD>" roles="<ROLE\_NAME>"/>

ユーザーに複数のロールを割り当てる場合は、以下の例に示すようにロールをコンマで区切り ます。

<role rolename="admin"/> <role rolename="kie-server"/> <user username="rhdmUser" password="user1234" roles="admin,kie-server"/>

- 10. **JWS\_HOME/tomcat/bin** ディレクトリーで以下の手順の 1 つを実行します。
	- Linux または UNIX の場合は、以下の内容の setenv.sh ファイルを作成します。

CATALINA\_OPTS="-Xmx1024m -Dorg.jboss.logging.provider=jdk -Dorg.jbpm.server.ext.disabled=true -Dorg.jbpm.ui.server.ext.disabled=true -Dorg.jbpm.case.server.ext.disabled=true"

Windows の場合は、以下の内容の **setenv.bat** ファイルを作成します。

set CATALINA\_OPTS="-Xmx1024m -Dorg.jboss.logging.provider=jdk -Dorg.jbpm.server.ext.disabled=true -Dorg.jbpm.ui.server.ext.disabled=true - Dorg.jbpm.case.server.ext.disabled=true

### <span id="page-18-0"></span>第5章 キーストアを使用したパスワードセキュリティーの確保

キーストアを使用して、Business Central と Decision Server の間の通信に使用するパスワードを暗号化 できます。コントローラーと Decision Server のパスワードを暗号化する必要があります。Business Central と Decision Server を別のアプリケーションサーバーにデプロイする場合には、いずれのアプリ ケーションサーバーもキーストアを使用する必要があります。

Java Cryptography Extension KeyStore (JCEKS) は、対称鍵をサポートするため、キーストアには JCEKS を使用してください。JDK インストールに含まれる KeyTool を使用して、新しい JCEKS を作 成します。

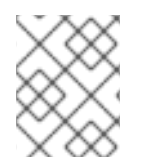

#### 注記

Decision Server が JCEKS で設定されていない場合には、Decision Server のパスワード はシステムプロパティーにプレーンテキスト形式で保存されます。

#### 前提条件

- Red Hat JBoss Web Server に Decision Server がインストールされている。
- Java 8 以降がインストールされている。

#### 手順

- 1. テキストエディターで **JWS\_HOME/tomcat/conf/tomcat-users.xml** ファイルを開きます。
- 2. **kie-server** ロールを割り当てた Decision Server ユーザーを **JWS\_HOME/tomcat/conf/tomcatusers.xml** ファイルに追加します。以下の例では、**<USER\_NAME>** と **<PASSWORD>** は任意 のユーザー名とパスワードに置き換えます。

<role rolename="kie-server"/> <user username="<USER\_NAME>" password="<PASSWORD>" roles="kie-server"/>

3. KeyTool を使用して JCEKS を作成するには、Java 8 のホームディレクトリーで以下のコマン ドを実行します。

\$<JAVA\_HOME>/bin/keytool -importpassword -keystore <KEYSTORE\_PATH> -keypass <ALIAS\_KEY\_PASSWORD> -alias <PASSWORD\_ALIAS> -storepass <KEYSTORE\_PASSWORD> -storetype JCEKS

上記の例では、以下の変数を置き換えてください。

- <KEYSTORE PATH>: キーストアの保存先のパス
- **<KEYSTORE\_PASSWORD>**: キーストアのパスワード
- <**ALIAS KEY PASSWORD>: エイリアスで保存した値にアクセスする時に使用するパス** ワード
- **<PASSWORD ALIAS>:プロセスへのエントリーに使用するエイリアス**
- 4. プロンプトが表示されたら、作成した Decision Server ユーザーのパスワードを入力します。
- 5. システムプロパティーを設定するには、**JWS\_HOME/tomcat/bin** ディレクトリーで以下の手順 の 1 つを実行し、変数は以下の表で記載されているように置き換えます。

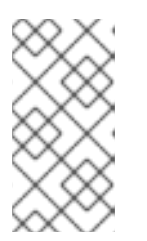

Business Central またはスタンドアロンのコントローラーが Red Hat JBoss Web Server とは別のインスタンスにインストールされている場合 は、**kie.keystore.key.server.alias** と **kie.keystore.key.server.pwd** のプロパ ティーを **CATALINA\_OPTS** に追加しないでください。

● Linux または UNIX の場合は、以下の内容の setenv.sh ファイルを作成します。

set CATALINA\_OPTS="

注記

- -Dkie.keystore.keyStoreURL=<KEYSTORE\_URL>
- -Dkie.keystore.keyStorePwd=<KEYSTORE\_PWD>
- -Dkie.keystore.key.server.alias=<KEY\_SERVER\_ALIAS>
- -Dkie.keystore.key.server.pwd=<KEY\_SERVER\_PWD>
- -Dkie.keystore.key.ctrl.alias=<KEY\_CONTROL\_ALIAS>
- -Dkie.keystore.key.ctrl.key.ctrl.pwd=<KEY\_CONTROL\_PWD>
- Windows の場合は、以下の内容の **setenv.bat** ファイルを作成します。

set CATALINA\_OPTS="

- -Dkie.keystore.keyStoreURL=<KEYSTORE\_URL>
- -Dkie.keystore.keyStorePwd=<KEYSTORE\_PWD>
- -Dkie.keystore.key.server.alias=<KEY\_SERVER\_ALIAS>
- -Dkie.keystore.key.server.pwd=<KEY\_SERVER\_PWD>
- -Dkie.keystore.key.ctrl.alias=<KEY\_CONTROL\_ALIAS>
- -Dkie.keystore.key.ctrl.pwd=<KEY\_CONTROL\_PWD>

#### 表5.1 Decision Server JCEKS を読み込む時に使用するシステムプロパティー

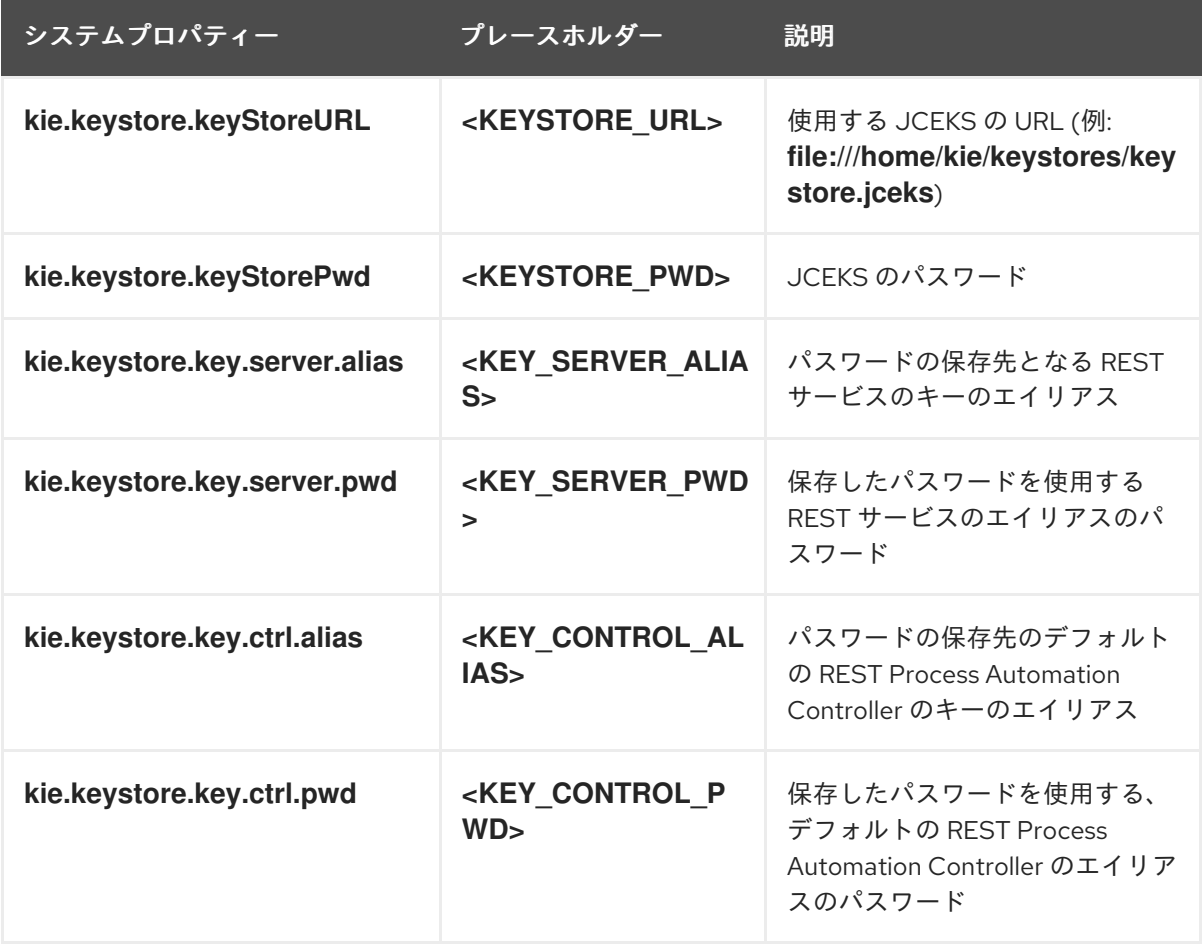

6. Decision Server を起動して、設定を検証します。

### 第6章 DECISION SERVER インストールの確認

<span id="page-21-0"></span>Decision Server が正しくインストールされていることを確認します。

#### 前提条件

● Decision Server がインストールされ、設定されています。

#### 手順

- 1. Decision Server を起動するには、**JWS\_HOME/tomcat/bin** ディレクトリーからターミナルを開 いて以下のコマンドのいずれかを入力します。
	- Linux または UNIX ベースのシステムの場合:

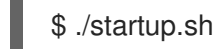

● Windows の場合:

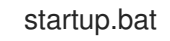

- 2. 数分後に **JWS\_HOME/tomcat/logs** ディレクトリーのファイルを確認し、エラーが発生してい る場合は修正します。
- 3. Web ブラウザーに **http://localhost:8080/kie-server/services/rest/server** を入力し、Decision Server が正常に動作していることを確認します。
- 4. **tomcat-users.xml** ファイルに保存したユーザー名とパスワードを入力します。

### <span id="page-22-0"></span>第7章 ヘッドレス DECISION MANAGER コントローラーのダウン ロードおよびインストール

Decision Server は、管理モードまたは非管理モードで動作するように設定できます。非管理モードの場 合は、手動で KIE コンテナー (デプロイメントユニット) を作成および維持する必要があります。管理 モードの場合は、Decision Manager コントローラーが Decision Server の設定を管理し、ユーザーはコ ントローラーと対話形式で KIE コンテナーを作成、維持します。

Decision Manager コントローラーは Business Central と統合します。Business Central をインストール している場合は、Execution Server ページを使用して KIE コンテナーを作成および維持します。ただ し、Business Central をインストールしない場合は、ヘッドレス Decision Manager コントローラーをイ ンストールし、REST API または Decision Server Java Client API を使用してそのコントローラーと対話 します。

#### 前提条件

- 2章*Red Hat Decision Manager [インストールファイルのダウンロード](#page-10-1)* に従って Red Hat Decision Manager 7.6.0 Add Ons (**rhdm-7.6.0-add-ons.zip**) ファイルがダウンロードされてい る。
- Red Hat JBoss Web Server 5.2.0 サーバーインストールが利用できる。Red Hat JBoss Web Server インストールのベースディレクトリーは **JWS\_HOME** とします。
- インストールを完了するのに必要なユーザーパーミッションが付与されている。

#### 手順

- 1. **rhdm-7.6.0-add-ons.zip** ファイルを展開します。**rhdm-7.6.0-controller-jws.zip** ファイルは展 開したディレクトリーにあります。
- 2. **rhdm-7.6.0-controller-jws.zip** アーカイブを一時ディレクトリーに展開します。以下の例で は、この名前を **TEMP\_DIR** とします。
- 3. **TEMP\_DIR/rhdm-7.6.0-controller-jws.zip/controller.war** ディレクトリーを **JWS\_HOME/tomcat/webapps** ディレクトリーにコピーします。

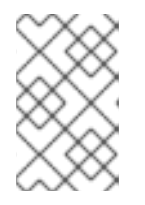

#### 注記

コピーする Red Hat Decision Manager デプロイメントの名前が Red Hat JBoss Web Server インスタンスの既存デプロイメントと競合しないことを確認しま す。

- 4. **controller.war** ディレクトリーから **.war** 拡張子を削除します。
- 5. **TEMP\_DIR/rhdm-7.6.0-controller-jws/SecurityPolicy/** ディレクトリーのコンテンツを **JWS\_HOME/bin** にコピーします。
- 6. ファイルの上書きを確認するメッセージが表示されたら、Yes を選択します。
- 7. **JWS\_HOME/tomcat/conf/tomcat-users.xml** ファイルに **kie-server** ロールおよびユーザーを 追加します。以下の例で、**<USER\_NAME>** と **<PASSWORD>** は、任意のユーザー名とパス ワードです。

<role rolename="kie-server"/> <user username="<USER\_NAME>" password="<PASSWORD>" roles="kie-server"/>

- 8. Decision Server を実行するインスタンスの **JWS\_HOME/tomcat/bin** ディレクトリーで、以下 のタスクの1つを実行します。
	- Linux または UNIX の場合は、以下の内容の setenv.sh ファイルを作成します。

CATALINA\_OPTS="-Xmx1024m -Dorg.jboss.logging.provider=jdk -Dorg.jbpm.server.ext.disabled=true -Dorg.jbpm.ui.server.ext.disabled=true -Dorg.jbpm.case.server.ext.disabled=true -Dorg.kie.server.controller.user=<CONTROLLER\_USER> -Dorg.kie.server.controller.pwd=<CONTROLLER\_PWD> -Dorg.kie.server.id=<KIE\_SERVER\_ID> -Dorg.kie.server.location=http://<HOST>:<PORT>/kie-server/services/rest/server -Dorg.kie.server.controller=http://<HOST>:<PORT>/controller/rest/controller"

Windows の場合は、以下の内容の **setenv.bat** ファイルを作成します。

set CATALINA\_OPTS= -Xmx1024m -Dorg.jbpm.server.ext.disabled=true -Dorg.jbpm.ui.server.ext.disabled=true -Dorg.jbpm.case.server.ext.disabled=true -Dorg.kie.server.controller.user=<CONTROLLER\_USER> -Dorg.kie.server.controller.pwd=<CONTROLLER\_PWD> -Dorg.kie.server.id=<KIE\_SERVER\_ID> -Dorg.kie.server.location=http://<HOST>:<PORT>/kie-server/services/rest/server -Dorg.kie.server.controller=http://<CONTROLLER\_HOST>: <CONTROLLER\_PORT>/controller/rest/controller

上記の例では、以下の変数に置き換えてください。

- **<CONTROLLER\_USER>** および **<CONTROLLER\_PWD>** を、この手順の最初の方で定義 した **kie-server** ロールを持つユーザー名とパスワードに置き換えます。
- <KIE SERVER ID> を一意の識別子に置き換えます。
- **<CONTROLLER\_HOST>:<CONTROLLER\_PORT>** をコントローラーの IP アドレス (ホス トとポート) に置き換えます。Decision Server とコントローラーで同じサーバーを使用す る場合は、**<CONTROLLER\_HOST>:<CONTROLLER\_PORT>** は **localhost:8080** になり ます。
- 9. ヘッドレス Decision Manager コントローラーを実行しているインスタンスの **JWS\_HOME/tomcat/bin** ディレクトリーに、以下の内容で読み取り可能な **setenv.sh** ファイル を作成します。ここで、**<USERNAME>** は Decision Server ユーザーで、**<USER\_PWD>** はそ のユーザーのパスワードになります。 **CATALINA\_OPTS="-Dorg.kie.server.user=<USERNAME> -Dorg.kie.server.pwd=**
- 10. ヘッドレス Decision Manager コントローラーを起動するには、**JWS\_HOME/tomcat/bin** ディ レクトリーに以下のいずれかのコマンドを実行します。
	- Linux または UNIX ベースのシステムの場合:

**<USER\_PWD>"**

÷

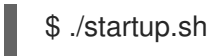

● Windows の場合:

startup.bat

- 11. 数分後に **JWS\_HOME/tomcat/logs** ディレクトリーを確認し、エラーが発生している場合には 修正します。
- 12. ヘッドレス Decision Manager コントローラーが正常に動作していることを確認するには、Web ブラウザーに **http://<CONTROLLER\_HOST>: <CONTROLLER\_PORT>/controller/rest/controller/management/servers** を入力します。 Decision Server とコントローラーで同じサーバーを使用する場合 は、**<CONTROLLER\_HOST>:<CONTROLLER\_PORT>** は **localhost:8080** になります。
- 13. **tomcat-users.xml** ファイルに保存したユーザー名とパスワードを入力します。

### 第8章 スタンドアロン BUSINESS CENTRAL の実行

<span id="page-25-0"></span>Business Central スタンドアロン JAR ファイルを使用して、Red Hat JBoss EAP などのアプリケー ションサーバーにデプロイせずに Business Central を実行できます。

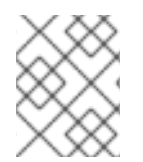

#### 注記

Red Hat は、Red Hat Enterprise Linux にインストールした場合に限りこのインストール タイプをサポートします。

#### 前提条件

● Red Hat Decision Manager 7.6.0 Business Central Standalone(rhdm-7.6.0-decision-central**standalone.jar**) ファイルがダウンロードされている。

#### 手順

- 1. ディレクトリーを作成し、**rhdm-7.6.0-decision-central-standalone.jar** ファイルをこのディレ クトリーに移動します。
- 2. ターミナルウィンドウで、スタンドアロン JAR ファイルを含むディレクトリーに移動します。
- 3. **application-users.properties** ファイルを作成し、管理者ユーザーを含めます。この Business Central インスタンスが Decision Server の Decision Manager コントローラーになる場合は、 Decision Manager コントローラーユーザーを含めます。以下に例を示します。

rhdmAdmin=password1 controllerUser=controllerUser1234

4. **application-roles.properties** ファイルを作成し、**application-users.properties** ファイルに含 まれるユーザーにロールを割り当てます。以下に例を示します。

rhdmAdmin=admin controllerUser=kie-server

5. 以下の内容で **application-config.yaml** 設定ファイルを作成します。**<APPLICATION\_USERS>** は **application-users.properties** ファイルへのパスで、**<APPLICATION\_ROLES>** は **application-roles.properties** ファイルへのパスです。

thorntail: management: security-realms: ApplicationRealm: local-authentication: default-user: local allowed-users: local skip-group-loading: true properties-authentication: path: <APPLICATION\_USERS> plain-text: true properties-authorization: path: <APPLICATION\_ROLES> datasource:

management: wildfly: admin: admin

6. 以下のコマンドを入力します。

java -jar rhdm-7.6.0-decision-central-standalone.jar -s application-config.yaml

また、このコマンドに **-D<property>=<value>** パラメーターを追加して、Business Central で サポートされる任意のプロパティーを設定することもできます。以下は例になります。

java -jar rhdm-7.6.0-decision-central-standalone.jar -s application-config.yaml -D<property>= <value> -D<property>=<value>

詳細は、「Business Central [システムプロパティー」](#page-29-0) を参照してください。

### <span id="page-26-0"></span>8.1. BUSINESS CENTRAL システムプロパティー

このセクションに記載の Business Central のシステムプロパティーは **standalone\*.xml** ファイルに渡さ れます。または、スタンドアロン Business Central のインストール時に、以下のコマンドで、本セク ションに列記するプロパティーを使用することができます。

java -jar rhdm-7.6.0-decision-central-standalone.jar -s application-config.yaml -D<property>=<value> -D<property>=<value>

このコマンドでは、**<property>** をリストのプロパティーに、**<value>** をそのプロパティーに割り当て る値に置き換えます。

#### Git ディレクトリー

以下のプロパティーを使用して、Business Central Git ディレクトリーの場所と名前を設定します。

- **org.uberfire.nio.git.dir**: Business Central の Git ディレクトリーの場所。
- org.uberfire.nio.git.dirname: Business Central の Git ディレクトリーの名前。デフォルト値 は **.niogit** です。
- **org.uberfire.nio.git.ketch**: Git ketch を有効化または無効化。
- **org.uberfire.nio.git.hooks**: Business Central の Git ディレクトリーの場所。

#### **HTTP 経由の Git**

次のプロパティーを使用して、HTTP 経由で Git リポジトリーにアクセスできるように設定します。

- **org.uberfire.nio.git.proxy.ssh.over.http**: SSH が HTTP プロキシーを使用するかどうかを指 定します。デフォルト値は **false** です。
- **http.proxyHost**: HTTP プロキシー−のホスト名を定義します。デフォルト値は **null** です。
- **http.proxyPort**: HTTP プロキシーのホストポート (整数値) を定義します。デフォルト値は **null** です。
- **http.proxyUser**: HTTP プロキシー名を定義します。
- **http.proxyPassword**: HTTP プロキシーのユーザーパスワードを定義します。
- **org.uberfire.nio.git.http.enabled**: HTTP デーモンを有効または無効にします。デフォルト 値は **true** です。
- **org.uberfire.nio.git.http.host**: このデーモンは、HTTP デーモンが有効な場合にホストの識 別子としてこのプロパティーを使用します。これは、HTTP 経由で Git リポジトリーにアク セスする方法を表示するときに使用する参考属性です。HTTP は、継続してサーブレットコ ンテナーに依存します。デフォルト値は **localhost** です。
- **org.uberfire.nio.git.http.hostname**: HTTP デーモンが有効な場合に、このデーモンはホス ト名の識別子としてこのプロパティーを使用します。これは、HTTP 経由で Git リポジト リーにアクセスする方法を表示するときに使用する参考属性です。HTTP は、継続してサー ブレットコンテナーに依存します。デフォルト値は **localhost** です。
- **org.uberfire.nio.git.http.port**: このデーモンは、HTTP デーモンが有効な場合にポート番号 としてこのプロパティーを使用します。これは、HTTP 経由で Git リポジトリーにアクセス する方法を表示するときに使用する参考属性です。HTTP は、継続してサーブレットコンテ ナーに依存します。デフォルト値は **8080** です。

#### HTTPS 経由の Git

次のプロパティーを使用して、HTTPS 経由で Git リポジトリーにアクセスできるように設定しま す。

- **org.uberfire.nio.git.proxy.ssh.over.https**: SSH が HTTPS プロキシーを使用するかどうか を指定します。デフォルト値は **false** です。
- **https.proxyHost**: HTTPS プロキシーのホスト名。デフォルト値は **null** です。
- **https.proxyPort**: HTTPS プロキシーのホストポート (整数値)。デフォルト値は **null** です。
- **https.proxyUser**: HTTPS プロキシー名を定義します。
- https.proxyPassword: HTTPS プロキシーのユーザーパスワードを定義します。
- **user.dir**: ユーザーディレクトリーの場所。
- **org.uberfire.nio.git.https.enabled**: HTTPS デーモンを有効または無効にします。デフォル ト値は **false** です。
- **org.uberfire.nio.git.https.host**: このデーモンは、HTTPS デーモンが有効な場合にホストの 識別子としてこのプロパティーを使用します。これは、HTTPS 経由で Git リポジトリーに アクセスする方法を表示するときに使用する参考属性です。HTTPS は、継続してサーブ レットコンテナーに依存します。デフォルト値は **localhost** です。
- **org.uberfire.nio.git.https.hostname**: このデーモンは、HTTPS デーモンが有効な場合にホ スト名の識別子としてこのプロパティーを使用します。これは、HTTPS 経由で Git リポジ トリーにアクセスする方法を表示するときに使用する参考属性です。HTTPS は、継続して サーブレットコンテナーに依存します。デフォルト値は **localhost** です。
- **org.uberfire.nio.git.https.port**: このデーモンは、HTTPS デーモンが有効な場合にポート番 号としてこのプロパティーを使用します。これは、HTTPS 経由で Git リポジトリーにアク セスする方法を表示するときに使用する参考属性です。HTTPS は、継続してサーブレット コンテナーに依存します。デフォルト値は **8080** です。

JGit

● org.uberfire.nio.jgit.cache.instances: JGit キャッシュサイズを定義します。

- **org.uberfire.nio.jgit.cache.overflow.cleanup.size**: JGit キャッシュオーバーフローのク リーンアップサイズを定義します。
- **org.uberfire.nio.jgit.remove.eldest.iterations**: 最も古い JGit の反復を削除するかどうかを 定義します。
- **org.uberfire.nio.jgit.cache.evict.threshold.duration**: JGit 退避のしきい値の期間を定義し ます。
- **org.uberfire.nio.jgit.cache.evict.threshold.time.unit**: JGit 退避のしきい値の時間単位を定 義します。

#### Git デーモン

次のプロパティーを使用して、Git デーモンを有効にして設定します。

- **org.uberfire.nio.git.daemon.enabled**: Git デーモンを有効または無効にします。デフォルト 値は **true** です。
- **org.uberfire.nio.git.daemon.host**: Git デーモンが有効な場合は、このプロパティーをロー カルホストの識別子として使用します。デフォルト値は **localhost** です。
- **org.uberfire.nio.git.daemon.hostname**: Git デーモンが有効な場合は、このプロパティーを ローカルホスト名の識別子として使用します。デフォルト値は **localhost** です。
- **org.uberfire.nio.git.daemon.port**: Git デーモンが有効な場合は、このプロパティーをポー ト番号として使用します。デフォルト値は **9418** です。
- **org.uberfire.nio.git.http.sslVerify**: Git リポジトリーを確認する SSL 証明書を有効または無 効にします。デフォルト値は **true** です。

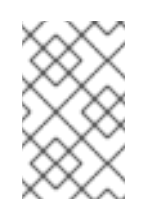

#### 注記

デフォルトポートまたは割り当てられたポートが既に使用されている場合 は、別のポートが自動的に選択されます。ポートが利用可能であることを確 認し、詳細についてはログをチェックします。

#### Git SSH

次のプロパティーを使用して、Git SSH デーモンを有効にして設定します。

- **org.uberfire.nio.git.ssh.enabled**: SSH デーモンを有効または無効にします。デフォルト値 は **true** です。
- **org.uberfire.nio.git.ssh.host**: SSH デーモンが有効な場合は、このプロパティーをローカル ホスト識別子として使用します。デフォルト値は **localhost** です。
- **org.uberfire.nio.git.ssh.hostname**: SSH デーモンが有効な場合は、このプロパティーを ローカルホスト名の識別子として使用します。デフォルト値は **localhost** です。
- **org.uberfire.nio.git.SSH.port**: SSH デーモンが有効な場合は、このプロパティーをポート番 号として使用します。デフォルト値は **8001** です。

<span id="page-29-0"></span>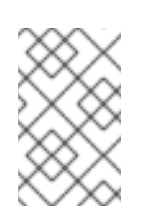

注記

デフォルトポートまたは割り当てられたポートが既に使用されている場合 は、別のポートが自動的に選択されます。ポートが利用可能であることを確 認し、詳細についてはログをチェックします。

- **org.uberfire.nio.git.ssh.cert.dir**: ローカルの証明書が保存される **.security** ディレクトリー の場所。デフォルトは作業ディレクトリーです。
- **org.uberfire.nio.git.ssh.idle.timeout**: SSH のアイドルタイムアウトを設定します。
- **org.uberfire.nio.git.ssh.passphrase**: SCP スタイルの URL を持つ Git リポジトリーのク ローンを作成する場合に、オペレーティングシステムの公開キーストアにアクセスするため のパスフレーズ。たとえば、**git@github.com:user/repository.git** です。
- **org.uberfire.nio.git.ssh.algorithm**: SSH で使用されるアルゴリズム。デフォルト値は **RSA** です。
- org.uberfire.nio.git.gc.limit: GC の制限を設定します。
- **org.uberfire.nio.git.ssh.ciphers**: コンマ区切りの暗号化の文字列。利用可能な暗号化は **aes128-ctr**、**aes192-ctr**、**aes256-ctr**、**arcfour128**、**arcfour256**、**aes192-cbc**、**aes256 cbc** です。このプロパティーを使用しない場合は、すべての暗号化が読み込まれます。
- **org.uberfire.nio.git.ssh.macs**: コンマ区切りのメッセージ認証コード (MAC) の文字列。利 用可能な MAC は **hmac-md5**、**hmac-md5-96**、**hmac-sha1**、**hmac-sha1-96**、**hmac-sha2- 256**、**hmac-sha2-512** です。このプロパティーを使用しない場合は、すべての MAC が読み 込まれます。

#### 注記

RSA、または DSA 以外のアルゴリズムを使う場合は、Bouncy Castle JCE ラ イブラリーを使用するようにアプリケーションサーバーを設定します。

Decision Server ノードおよび Decision Manager コントローラー

以下のプロパティーを使用して Decision Manager コントローラーと Decision Server ノードの接続 を設定します。

- org.kie.server.controller: URL は Decision Manager コントローラーへの接続に使用されま す。たとえば、**ws://localhost:8080/decision-central/websocket/controller** です。
- **org.kie.server.user**: Decision Manager コントローラーから Decision Server ノードに接続す る時に使用するユーザー名。このプロパティーが必要なのは、この Business Central システ ムを Decision Manager コントローラーとして使用する場合だけです。
- **org.kie.server.pwd**: Decision Manager コントローラーから Decision Server ノードに接続す る時に使用するパスワード。このプロパティーが必要なのは、この Business Central システ ムを Decision Manager コントローラーとして使用する場合だけです。

#### Maven など

以下のプロパティーを使用して、Maven などの機能を設定します。

**kie.maven.offline.force**: Maven のオフライン動作を強制します。true に設定すると、オン ラインの依存関係解決が無効になります。デフォルト値は **false** です。

#### 注記

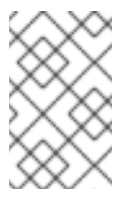

このプロパティーは、Business Central にのみ使用してください。他のコン ポーネントとランタイム環境を共有する場合は、設定を分離して、Business Central にだけ適用してください。

- **org.uberfire.gzip.enable**: **GzipFilter** 圧縮フィルターで Gzip の圧縮を有効にするか、また は無効にします。デフォルト値は **true** です。
- **org.kie.workbench.profile**: Business Central プロファイルを選択します。許容値は、**FULL** または **PLANNER\_AND\_RULES** です。プリフィックス **FULL\_** で、プロファイルを設定 し、管理者設定にこのプロファイルの設定が表示されないようにします。デフォルト値は **FULL** です。
- **org.appformer.m2repo.url**: Business Central は依存関係を検索する時に、Maven リポジト リーのデフォルトの場所を使用します。デフォルト値は、**http://localhost:8080/businesscentral/maven2** など、Business Central 内の Maven リポジトリーを参照します。このプロ パティーは、Business Central が起動する前に設定してください。デフォルト値は、内部の **m2** リポジトリーへのファイルパスです。
- **appformer.ssh.keystore**: クラス名を指定して Business Central で使用する、カスタムの SSH キーストアを定義します。このプロパティーが指定されていない場合はデフォルトの SSH キーストアを使用します。
- **appformer.ssh.keys.storage.folder**: このプロパティーは、デフォルトの SSH キーストア を使用する場合にユーザーの SSH 公開鍵の保存フォルダーを定義します。このプロパ ティーを指定しないと、この公開鍵は Business Central の **.security** フォルダーに保存され ます。
- **appformer.experimental.features**: 実験的機能のフレームワークを有効にします。デフォル ト値は **false** です。
- org.kie.demo: GitHub 外部へのデモアプリケーションのクローン作成を有効にします。
- **org.uberfire.metadata.index.dir**: Lucene の **.index** ディレクトリーが保存される場所。デ フォルトは作業ディレクトリーです。
- org.uberfire.Idap.regex.role mapper: LDAP プリンシパル名をアプリケーションのロール 名にマッピングするのに使用する regex パターン。プリンシパルの値とロール名が一致する 場合は、アプリケーションのロール名が変数ロールに置き換えられるため、変数ロールはパ ターンの一部でなければならない点に注意してください。
- **org.uberfire.sys.repo.monitor.disabled**: 設定モニターを無効にします。無効にした場合の 影響を正しく理解していない場合は、無効にしないでください。デフォルト値は **false** で す。
- **org.uberfire.secure.key**: パスワードの暗号化で使用するパスワード。デフォルト値は **org.uberfire.admin** です。
- org.uberfire.secure.alg: パスワードの暗号化で使用する暗号化アルゴリズム。デフォルト 値は **PBEWithMD5AndDES** です。
- **org.uberfire.domain**: uberfire が使用するセキュリティードメイン名。デフォルト値は **ApplicationRealm** です。
- org.guvnor.m2repo.dir: Maven リポジトリーディレクトリーが保存される場所。デフォル ト値は **<working-directory>/repositories/kie** です。
- **org.guvnor.project.gav.check.disabled**: グループ ID、アーティファクト ID、およびバー ジョン (GAV) のチェックを無効にします。デフォルト値は **false** です。
- **org.kie.build.disable-project-explorer**: Project Explorer で選択したプロジェクトの自動ビ ルドを無効にします。デフォルト値は **false** です。
- **org.kie.verification.disable-dtable-realtime-verification**: デシジョンテーブルのリアルタイ ム確認および検証を無効にします。デフォルト値は **false** です。

#### Decision Manager コントローラー

以下のプロパティーを使用して、Decision Manager コントローラーへの接続方法を設定します。

- org.kie.workbench.controller: Decision Manager コントローラーとの接続に使用する URL。たとえば、**ws://localhost:8080/kie-server-controller/websocket/controller** です。
- **org.kie.workbench.controller.user**: Decision Manager コントローラーのユーザー名。デ フォルト値は **kieserver** です。
- **org.kie.workbench.controller.pwd**: Decision Manager コントローラーのパスワード。デ フォルト値は **kieserver1!** です。
- **org.kie.workbench.controller.token**: Decision Manager コントローラーとの接続に使用す るトークン文字列。

#### Java Cryptography Extension KeyStore (JCEKS)

JCEKS を設定するには、以下のプロパティーを使用します。

- **kie.keystore.keyStoreURL**: Java Cryptography Extension KeyStore (JCEKS) の読み込みに 使用する URL。たとえば、**file:///home/kie/keystores/keystore.jceks** です。
- **kie.keystore.keyStorePwd**: JCEKS に使用するパスワード。
- **kie.keystore.key.ctrl.alias**: デフォルトの REST Decision Manager コントローラーに使用す るキーのエイリアス。
- **kie.keystore.key.ctrl.pwd**: デフォルトの REST Decision Manager コントローラーのエイリ アスのパスワード。

#### レンダリング

以下のプロパティーを使用して、Business Central と Decision Server のレンダリングフォームを切 り替えます。

- **org.jbpm.wb.forms.renderer.ext**: Business Central と Decision Server のフォームのレンダ リングを切り替えます。デフォルトでは、フォームのレンダリングは Business Central が行 います。デフォルト値は **false** です。
- **org.jbpm.wb.forms.renderer.name**: Business Central と Decision Server のレンダリング フォームを切り替えることができます。デフォルト値は **workbench** です。

### <span id="page-32-0"></span>第9章 RED HAT DECISION MANAGER の MAVEN 設定およびリ ポジトリー

Red Hat Decision Manager プロジェクトの作成時に、Business Central は Business Central 用に設定さ れた Maven リポジトリーを使用します。Maven project object model (POM) ファイル (**pom.xml**) を変 更することで、Maven グローバルまたはユーザー設定を使用し、すべての Red Hat Decision Manager プロジェクトに対して Red Hat Decision Manager の公開リポジトリーから依存関係を取得するように 指示できます。また、Business Central と Decision Server が外部の Maven リポジトリーを使用する か、Maven のミラーを準備してオフラインで使用できるように設定できます。

Red Hat Decision Manager プロジェクトのパッケージ化およびデプロイメントオプションに関する詳細 は、Red Hat Decision Manager [プロジェクトのパッケージ化およびデプロイ](https://access.redhat.com/documentation/ja-jp/red_hat_decision_manager/7.6/html-single/packaging_and_deploying_a_red_hat_decision_manager_project)を参照してください。

### <span id="page-32-1"></span>9.1. プロジェクト設定ファイル (**POM.XML**) を使用した MAVEN の設定

Maven を使用して Red Hat Decision Manager プロジェクトをビルドおよび管理するには、POM ファ イル (**pom.xml**) を作成および設定する必要があります。このファイルにはプロジェクトの設定情報が 含まれます。詳細は [Apache](https://maven.apache.org/pom.html) Maven Project を参照してください。

#### 手順

- 1. Maven プロジェクトを生成します。**pom.xml** ファイルは、Maven プロジェクトの作成時に自 動的に生成されます。
- 2. **pom.xml** ファイルを編集して、追加の依存関係および新たなリポジトリーを追加します。 プロジェクトのコンパイルおよびパッケージング時に、Maven がすべての JAR ファイルおよ び依存関係にある JAR ファイル を Maven リポジトリーからダウンロードします。

**pom.xml** ファイルのスキーマは、[http://maven.apache.org/maven-v4\\_0\\_0.xsd](http://maven.apache.org/maven-v4_0_0.xsd) から取得できます。 POM ファイルの詳細は [Apache](http://maven.apache.org/pom.html) Maven Project POM を参照してください。

### <span id="page-32-2"></span>9.2. MAVEN 設定ファイルの修正

Red Hat Decision Manager では、Maven の **settings.xml** ファイルを使用して Maven の実行を設定し ます。**settings.xml** ファイルにプロファイルを作成およびアクティベートし、Red Hat Decision Manager プロジェクトが使用する Maven リポジトリーを宣言します。

Maven の **settings.xml** ファイルの詳細は Apache Maven Project の Setting [Reference](https://maven.apache.org/settings.html) を参照してくだ さい。

#### 手順

- 1. **settings.xml** ファイルでは、Red Hat Decision Manager プロジェクトが使用するリポジトリー を宣言します。通常、これは Red Hat [カスタマーポータルからダウンロードする](https://maven.repository.redhat.com/ga/) オンラインの Red Hat Decision Manager Maven リポジトリー または Red Hat Decision Manager Maven リポ ジトリーと、使用するカスタムアーティファクトのリポジトリーです。
- 2. Business Central または Decision Server が **settings.xml** ファイルを使用するように設定されて いることを確認します。たとえば、**kie.maven.settings.custom=<SETTINGS\_FILE\_PATH>** プロパティーを指定し、**<SETTINGS\_FILE\_PATH>** は **settings.xml** ファイルのパスに置き換 えます。 Red Hat JBoss Web Server で、Decision Server の場合は **-Dkie.maven.settings.custom= <SETTINGS\_FILE\_PATH>** を **setenv.sh** (Linux) または **setenv.bat** (Windows) ファイルの **CATALINA\_OPTS** セクションに追加します。スタンドアロンの Business Central の場合は、以

下のコマンドを入力します。

java -jar rhpam-7.6.0-business-central-standalone.jar -s application-config.yaml - Dkie.maven.settings.custom=<SETTINGS\_FILE\_PATH>

### <span id="page-33-0"></span>9.3. RED HAT DECISION MANAGER の MAVEN 依存関係の追加

ご自分の Red Hat Decision Manager プロジェクトで適切な Maven 依存関係を使用するには、プロジェ クトの **pom.xml** ファイルに Red Hat Business Automation の BOM (bill of materials) ファイルを追加し ます。Red Hat Business Automation BOM は、Red Hat Decision Manager と Red Hat Process Automation Manager の両方に適用されます。BOM ファイルを追加すると、提供される Maven リポジ トリーから、推移的依存関係の適切なバージョンがプロジェクトに含められます。

Red Hat Business Automation BOM (Bill of Materials) の詳細情報は、What is the mapping between Red Hat Decision Manager and the Maven library version? [を参照してください。](https://access.redhat.com/solutions/3363991)

#### 手順

1. Red Hat Business Automation BOM を **pom.xml** ファイルで宣言します。

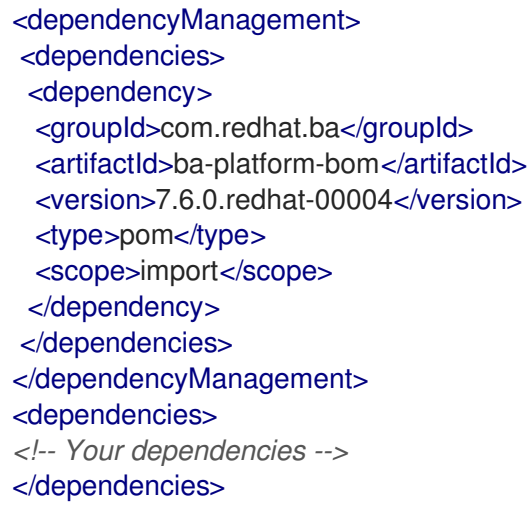

- 2. **<dependencies>** タグでお使いのプロジェクトに必要な依存関係を宣言します。製品の BOM をプロジェクトにインポートしたら、ユーザー向け製品依存関係のバージョンが定義されるた め、**<dependency>** 要素のサブ要素 **<version>** を指定する必要はありません。ただ し、**<dependency>** 要素を使用して、プロジェクトで使用する依存関係を宣言する必要があり ます。
- 3. Business Central に作成されない標準のプロジェクトでは、お使いのプロジェクトに必要な依 存関係をすべて指定します。Business Central に作成するプロジェクトでは、基本的なデシ ジョンエンジンの依存関係が Business Central に自動的に提供されます。
	- 標準的な Red Hat Decision Manager プロジェクトでは、使用する機能に応じて、以下の依 存関係を宣言します。
	- 標準的な Red Hat Decision Manager プロジェクトでは、以下の依存関係を宣言します。

埋め込みデシジョンエンジン依存関係

<dependency> <groupId>org.drools</groupId>

<artifactId>drools-compiler</artifactId> </dependency> *<!-- Dependency for persistence support. -->* <dependency> <groupId>org.drools</groupId> <artifactId>drools-persistence-jpa</artifactId> </dependency> *<!-- Dependencies for decision tables, templates, and scorecards. For other assets, declare org.drools:business-central-models-\* dependencies. -->* <dependency> <groupId>org.drools</groupId> <artifactId>drools-decisiontables</artifactId> </dependency> <dependency> <groupId>org.drools</groupId> <artifactId>drools-templates</artifactId> </dependency> <dependency> <groupId>org.drools</groupId> <artifactId>drools-scorecards</artifactId> </dependency> *<!-- Dependency for loading KJARs from a Maven repository using KieScanner. -->* <dependency> <groupId>org.kie</groupId> <artifactId>kie-ci</artifactId> </dependency>

● Decision Server を使用するには、以下の依存関係を宣言します。

#### クライアントアプリケーション Decision Server 依存関係

<dependency> <groupId>org.kie.server</groupId> <artifactId>kie-server-client</artifactId> </dependency>

● Red Hat Decision Manager にリモートクライアントを作成するには、以下の依存関係を宣 言します。

#### クライアントの依存関係

<dependency> <groupId>org.uberfire</groupId> <artifactId>uberfire-rest-client</artifactId> </dependency>

● ルール、プロセス定義など、アセットを含む JAR ファイルを作成する場合は、お使いの Maven プロジェクトのパッケージングの種類を **kjar** と指定し、**org.kie:kie-maven-plugin** を使用して、**<project>** 要素に置かれた **kjar** パッケージングタイプを処理します。以下の 例の **\${kie.version}** は、What is the mapping between Red Hat Decision Manager and the Maven library version? に記載されている Maven [ライブラリーのバージョンです。](https://access.redhat.com/solutions/3363991)

<packaging>kjar</packaging> <build> <plugins> <plugin> <groupId>org.kie</groupId> <artifactId>kie-maven-plugin</artifactId> <version>\${kie.version}</version> <extensions>true</extensions> </plugin> </plugins> </build>

### <span id="page-35-0"></span>9.4. オフラインで使用する MAVEN ミラーリポジトリーの用意

公開インターネットへの送信アクセスが、Red Hat Decision Manager のデプロイメントに設定されてい ない場合は、必要なすべてのアーティファクトのミラーが含まれる Maven リポジトリーを用意して、 このリポジトリーを使用できるようにする必要があります。

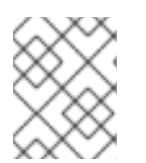

#### 注記

Red Hat Decision Manager デプロイメントがインターネットに接続されている場合は、 この手順を実行する必要はありません。

#### 前提条件

公開インターネットへの送信アクセスが設定されているコンピューターが利用できる。

#### 手順

- 1. 公開インターネットに送信アクセスができるコンピューターで、以下のアクションを実行しま す。
	- a. 最新版の [Offliner](http://release-engineering.github.io/offliner/) tool をダウンロードします。
	- b. Red Hat カスタマーポータルの **Software Downloads** ページから利用可能な rhdm-7.6.0 offliner.txt [の製品配信可能ファイルをダウンロードします。](https://access.redhat.com/jbossnetwork/restricted/listSoftware.html?downloadType=distributions&product=rhdm&productChanged=yes)
	- c. 以下のコマンドを入力して、Offliner ツールを使用し、必要なアーティファクトをダウン ロードします。

java -jar offliner-<version>.jar -r https://maven.repository.redhat.com/ga/ -r https://repo1.maven.org/maven2/ -d /home/user/temp rhdm-7.6.0-offliner.txt

**/home/user/temp** は空の一時ディレクトリーに、**<version>** はダウンロードした Offliner ツールのバージョンに置き換えます。ダウンロードにはかなり時間がかかる可能性があり ます。

- 2. Business Central 外でサービスを開発し、追加の依存関係がある場合は、ミラーリポジトリー にその依存関係を追加します。サービスを Maven プロジェクトとして開発した場合は、以下の 手順を使用し、これらの依存関係を自動的に用意します。公開インターネットへに送信接続で きるコンピューターで、この手順を実行します。
	- a. ローカルの Maven キャッシュディレクトリー (**~/.m2/repository**) のバックアップを作成し て、ディレクトリーを削除します。
- b. **mvn clean install** コマンドを使用してプロジェクトのソースをビルドします。
- c. すべてのプロジェクトで以下のコマンドを入力し、Maven を使用してプロジェクトで生成 したすべてのアーティファクトのランタイムの依存関係をすべてダウンロードするように します。

mvn -e -DskipTests dependency:go-offline -f /path/to/project/pom.xml --batch-mode - Djava.net.preferIPv4Stack=true

**/path/to/project/pom.xml** は、プロジェクトの **pom.xml** ファイルへの正しいパスに置き換 えます。

- d. ローカルの Maven キャッシュディレクトリー (**~/.m2/repository**) のコンテンツを、使用中 の一時ディレクトリーにコピーします。
- 3. 一時ディレクトリーのコンテンツを、Red Hat Decision Manager をデプロイしたコンピュー ターのディレクトリーにコピーします。このディレクトリーがオフラインの Maven ミラーリポ ジトリーになります。
- 4. 「Maven [設定ファイルの修正」](#page-32-2) の説明に従い、Red Hat Decision Manager デプロイメント向 けに、**settings.xml** ファイルを作成して設定します。
- 5. **settings.xml** ファイルで以下を変更します。
	- **<profile>** タグの下で、**<repositories>** タグまたは **<pluginRepositores>** タグがない場合 には、必要に応じて追加します。
	- **<repositories>** の下に、以下のシーケンスを追加します。

<repository> <id>offline-repository</id> <url>file:///path/to/repo</url> <releases> <enabled>true</enabled> </releases> <snapshots> <enabled>false</enabled> </snapshots> </repository>

**/path/to/repo** は、ローカルの Maven ミラーリポジトリーのディレクトリーに対する完全 パスに置き換えます。

**<pluginRepositories>** の下に、以下のシーケンスを追加します。

<repository> <id>offline-plugin-repository</id> <url>file:///path/to/repo</url> <releases> <enabled>true</enabled> </releases> <snapshots> <enabled>false</enabled> </snapshots> </repository>

**/path/to/repo** は、ローカルの Maven ミラーリポジトリーのディレクトリーに対する完全 パスに置き換えます。

### <span id="page-38-0"></span>第10章 GIT リポジトリーからのプロジェクトのインポート

Git は分散バージョン管理システムです。リビジョンをコミットオブジェクトとして実装します。リポ ジトリーに変更を保存すると、Git リポジトリーに新しいコミットオブジェクトが作成されます。

Business Central は Git を使用してプロジェクトデータ (ルールやプロセスなどのアセットを含む) を格 納します。Business Central でプロジェクトを作成すると、Business Central に埋め込まれている Git リポジトリーに追加されます。他の Git リポジトリーにプロジェクトがある場合は、Business Central スペースから、そのプロジェクトを Business Central の Git リポジトリーにインポートできます。

#### 前提条件

- Red Hat Decision Manager プロジェクトが外部の Git リポジトリーに存在している。
- 外部の Git リポジトリーへの読み取りアクセスに必要な認証情報がある。

#### 手順

- 1. Business Central で Menu → Design → Projects の順にクリックします。
- 2. プロジェクトをインポートするスペースを選択または作成します。デフォルトのスペースは MySpace です。
- 3. プロジェクトをインポートするには、次のいずれかを実行します。
	- Import Project をクリックします。
	- ドロップダウンリストから Import Project を選択します。
- 4. Import Project ウィンドウに、インポートするプロジェクトが含まれる Git リポジトリーの URL および認証情報を入力し、Import をクリックします。プロジェクトが Business Central の Git リポジトリーに追加され、現在のスペースで利用できるようになります。

### 第11章 LDAP と SSL の統合

<span id="page-39-0"></span>Red Hat Decision Manager を使用して、RH-SSO を介して LDAP および SSL を統合できます。詳細は Red Hat Single Sign-On [サーバー管理ガイド](https://access.redhat.com/documentation/ja-jp/red_hat_single_sign-on/7.3/html-single/server_administration_guide/)を参照してください。

## 付録A バージョン情報

<span id="page-40-0"></span>本書の最終更新日: 2021 年 11 月 15 日 (月)